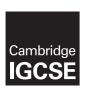

### **Cambridge International Examinations**

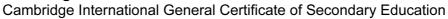

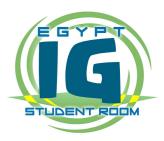

#### INFORMATION AND COMMUNICATION TECHNOLOGY

0417/21

Paper 2 Practical Test A

May/June 2016

MARK SCHEME
Maximum Mark: 80

| Р١ | u | b | li | S | h | е | d |
|----|---|---|----|---|---|---|---|
|----|---|---|----|---|---|---|---|

This mark scheme is published as an aid to teachers and candidates, to indicate the requirements of the examination. It shows the basis on which Examiners were instructed to award marks. It does not indicate the details of the discussions that took place at an Examiners' meeting before marking began, which would have considered the acceptability of alternative answers.

Mark schemes should be read in conjunction with the question paper and the Principal Examiner Report for Teachers.

Cambridge will not enter into discussions about these mark schemes.

Cambridge is publishing the mark schemes for the May/June 2016 series for most Cambridge IGCSE<sup>®</sup>, Cambridge International A and AS Level components and some Cambridge O Level components.

® IGCSE is the registered trademark of Cambridge International Examinations.

This syllabus is approved for use in England, Wales and Northern Ireland as a Cambridge International Level 1/Level 2 Certificate.

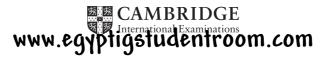

| Page 2 | Mark Scheme                     | Syllabus | Paper |
|--------|---------------------------------|----------|-------|
|        | Cambridge IGCSE – May/June 2016 | 0417     | 21    |

#### Task 1 – Evidence Document

This mark scheme includes the screenshots of the printed evidence that candidates should have included and screen shots from the Evidence Document.

#### Task 2 - Document

You are going to edit a newsletter for Tawara Adventures. The company uses a corporate house style for all their documents. Paragraph styles should be created and applied as instructed. All imported data should have the News-body text style applied unless otherwise instructed.

| No. | Steps                                                                                                    | Mark |
|-----|----------------------------------------------------------------------------------------------------|------|
| 1   | Using a suitable software package, open the file J216NEWSDRAFT.RTF Set the:  • page size to A4                                                                                |      |
|     | <ul> <li>page size to A4</li> <li>orientation to portrait</li> <li>top and bottom margins to 2.5 centimetres</li> <li>left and right margins to 1.5 centimetres.</li> </ul>   |      |
|     | <ul> <li>page size A4 and page orientation portrait (1 mark)</li> <li>top and bottom margins set to 2.5 cm, left and right margins set to 1.5 centimetres (1 mark)</li> </ul> | [2]  |
| 2   | Save the document in your work area with the file name NEWSLETTER. Make sure it is saved in the format of the software you are using.                                         |      |
|     | <ul> <li>document saved in work area with file name NEWSLETTER and evidence of file type (1 mark)</li> </ul>                                                                  | [1]  |

| Page 3 | Mark Scheme                     | Syllabus | Paper |
|--------|---------------------------------|----------|-------|
|        | Cambridge IGCSE – May/June 2016 | 0417     | 21    |

| No. |                                                                                                    |                                                                                                    |                                                                               |                                                                | Steps                                       |                         |                       |                      |                               | Mark |
|-----|----------------------------------------------------------------------------------------------------|----------------------------------------------------------------------------------------------------|-------------------------------------------------------------------------------|----------------------------------------------------------------|---------------------------------------------|-------------------------|-----------------------|----------------------|-------------------------------|------|
| 3   | <ul> <li>automated pag<br/>Place in the footer of<br/>Make sure that:</li> <li>all the alignment</li> <li>no other text is</li> <li>headers and fo</li> </ul> – header: Name, 0 page margins; a | ntre numbers e numbers the automa  nts match to included in oters are di Centre numbers and displayed | right al<br>ted file<br>he page<br>n the he<br>splayed<br>per and<br>d on eac | igned. name and e margins eader and f d on all pa candidate of | footer area<br>ges.<br>number left aligned, | e <b>d.</b><br>automate |                       |                      | rs right aligned matching the | [2]  |
| 4   | Create the following                                                                                                    | g paragrapl                                                                                           |                                                                               |                                                                |                                             |                         |                       |                      |                               |      |
|     | House style specifications                                                                                                    |                                                                                                    |                                                                               |                                                                |                                             |                         |                       |                      |                               |      |
|     |                                                                                                    | Font Style                                                                                            | Font Size (points)                                                            | Alignment                                                      | Enhancement                                 | Line spacing            | Space before (points) | Space after (points) |                               | [3]  |
|     | News-title                                                                                                    | san-serif                                                                                             | 26                                                                            | centre                                                         | bold                                        | single                  | 0                     | 0                    |                               |      |
|     | News-subtitle                                                                                                    | san-serif                                                                                             | 16                                                                            | right                                                          | italic                                      | single                  | 0                     | 0                    |                               |      |
|     | News-subheading                                                                                                    | san-serif                                                                                             | 16                                                                            | centre                                                         | bold, underlined                            | single                  | 0                     | 12                   |                               |      |
|     | News-body                                                                                                    | serif                                                                                                 | 12                                                                            | justified                                                      | none                                        | single                  | 0                     | 12                   |                               |      |
| ]   | News-table                                                                                                    | serif                                                                                                 | 12                                                                            | left                                                           | none                                        | single                  | 0                     | 0                    |                               |      |
|     | Place in your Evide  News-subheading st  News-subheadir  sans-serif, 16pt,  12 point spacing                                                                                                    | yle:<br>ng style crea<br>centre aligr                                                                 | nted (1 r                                                                     | nark)<br>d and unde                                            | ,                                           | -                       |                       | ews-sul              | bheading style.               |      |

| Page 4 | Mark Scheme                     | Syllabus | Paper |
|--------|---------------------------------|----------|-------|
|        | Cambridge IGCSE – May/June 2016 | 0417     | 21    |

| No. | Steps                                                                                                    | Mark |
|-----|----------------------------------------------------------------------------------------------------|------|
| 5   | At the start of the document enter the title<br>Tawara Adventures Newsletter                                                                     | [4]  |
|     | <ul><li>correct insertion of title (1 mark)</li></ul>                                                                                            | [1]  |
| 6   | Apply the News-title style to this text.                                                                                                    |      |
|     | correct News-title style applied (1 mark)                                                                                                    | [1]  |
| 7   | Below the title, add the subtitle                                                                                                    |      |
|     | First draft by: and add your name.                                                                                                    |      |
|     | <ul><li>correct insertion of subtitle (1 mark)</li></ul>                                                                                         | [1]  |
| 8   | Apply the News-subtitle style to this text.                                                                                                    |      |
|     | <ul><li>correct News-subtitle style applied(1 mark)</li></ul>                                                                                    | [1]  |
| 9   | Apply the News-body style to the rest of the document.                                                                                           |      |
|     | - correct News-body style applied to all text consistently – serif, 12pt, single line, fully justified, 12pt space after (1 mark)                | [1]  |
| 10  | Change the page layout so that all the text after the first paragraph is in two columns of equal width with 1.5 centimetre spacing between them. |      |
|     | <ul> <li>section break in correct place (1 mark)</li> <li>two equally spaced columns 1.5 cm space between (1 mark)</li> </ul>                    | [2]  |
| 11  | Identify the 7 subheadings in the document and apply the News-subheading style to each one.                                                      |      |
|     | correct News-subheading style to all subheadings (1 mark)                                                                                        | [1]  |

| Page 5 | Mark Scheme                     | Syllabus | Paper |
|--------|---------------------------------|----------|-------|
|        | Cambridge IGCSE – May/June 2016 | 0417     | 21    |

| No. | Steps                                                                                                    | Mark |
|-----|----------------------------------------------------------------------------------------------------|------|
| 12  | Open the file J216NEWSPORTS.CSV and insert the contents as a table within the column width after the textactivities to our centres:                                                                                  |      |
|     | <ul> <li>table inserted correctly and within the column width (1 mark)</li> </ul>                                                                                                    | [1]  |
| 13  | Delete the third column with the heading Rating from the table.                                                                                                    |      |
|     | <ul><li>correct column deleted (1 mark)</li></ul>                                                                                                    | [1]  |
| 14  | <ul> <li>Make sure that:</li> <li>the News-table style is applied to columns 2 and 3</li> <li>text in columns 2 and 3 displays on one line</li> <li>all borders and gridlines are displayed when printed.</li> </ul> |      |
|     | <ul> <li>News-table style applied to columns 2 and 3, data displayed on one line and all borders displayed (1 mark)</li> </ul>                                                                                       | [1]  |
| 15  | Format the table so that the left column looks like this:  Sall Sall Sall Sall Sall Sall Sall Sal                                                                                                    |      |
|     | www.acusticatudantnoom.com                                                                                                    | [4]  |

| Page 6 | Mark Scheme                     | Syllabus | Paper |
|--------|---------------------------------|----------|-------|
|        | Cambridge IGCSE – May/June 2016 | 0417     | 21    |

| No. | Steps                                                                                                    | Mark |
|-----|----------------------------------------------------------------------------------------------------|------|
| 16  | Import the image J216CABIN.jpg and place this below the subheading ACCOMMODATION                                                                                                    |      |
|     | image inserted in correct position (1 mark)                                                                                                    | [1]  |
| 17  | Reflect the image so the tree is on the right, like this:                                                                                                    | [1]  |
|     | - Image reflected so the tree is on the right (1 mark)                                                                                                    |      |
| 18  | Resize the image so that:  it is 4 centimetres wide  the aspect ratio is maintained.  Align the image to the:  top of the paragraph starting Self-catering accommodation  right margin within the column.  Make sure the text wraps round the image.  It may look like this: | [2]  |
|     | <ul> <li>Image aligned to top of text and right margin with text wrapped (1 mark)</li> <li>Image is resized to 4cm wide with aspect ratio maintained (1 mark)</li> </ul>                                                                                                    |      |

| Page 7 | Mark Scheme                     | Syllabus | Paper |
|--------|---------------------------------|----------|-------|
|        | Cambridge IGCSE – May/June 2016 | 0417     | 21    |

| No. | Steps                                                                                                    | Mark        |
|-----|----------------------------------------------------------------------------------------------------|-------------|
| 19  | Change the list from:                                                                                            |             |
|     | Free Wi-Fi                                                                                                    |             |
|     | to                                                                                                    |             |
|     | Climbing wall                                                                                                    |             |
|     | to a bulleted list with square bullets.                                                                          |             |
|     | Make sure that:                                                                                                  |             |
|     | the bullets are positioned 2.5 centimetres from the left margin                                                  |             |
|     | the list is in single line spacing with no space before or after.                                                |             |
|     | numbered list changed to square shaped bullets (1 mark)                                                          |             |
|     | <ul> <li>bullets indented 2.5 cm from left margin, single line spacing with no space between (1 mark)</li> </ul> | [2]         |
|     |                                                                                                    | [Total: 29] |

| Page 8 | Mark Scheme                     | Syllabus | Paper |
|--------|---------------------------------|----------|-------|
|        | Cambridge IGCSE – May/June 2016 | 0417     | 21    |

## Task 3 – Database

You are now going to prepare some reports for the company. Make sure all currency values display the € sign and are to two decimal places.

| No. |                                                                                  |                                               | Steps                                                                                                    | Mark |
|-----|----------------------------------------------------------------------------------|-----------------------------------------------|----------------------------------------------------------------------------------------------------|------|
| 20  |                                                                                  | ntabase package, impor<br>nes and data types: | rt the file J216ADSPORTS.csv                                                                                                    |      |
|     | Course_Code                                                                      | Text                                          |                                                                                                    |      |
|     | Activity                                                                         | Text                                          |                                                                                                    |      |
|     | Туре                                                                             | Text                                          |                                                                                                    |      |
|     | Rating                                                                           | Number                                        | Integer                                                                                                    |      |
|     | Location                                                                         | Text                                          |                                                                                                    |      |
|     | Residential                                                                      | Boolean/Logical                               | To display as Yes/No                                                                                                    |      |
|     | Course_Cost                                                                      | Number                                        | Numeric/Currency                                                                                                    |      |
|     | Duration                                                                         | Number                                        | Integer                                                                                                    |      |
|     | <ul><li>Course_Code, A</li><li>Residential as b</li><li>Course_Cost se</li></ul> | oolean/logic/Yes/No in d                      | cation, Duration field names and data types correct (1 mark)<br>lesign, displays Yes/No on report (1 mark)<br>currency symbol 2dp on NEWSLETTER extract (1 mark) | [4]  |

| Page 9 | Mark Scheme                     | Syllabus | Paper |
|--------|---------------------------------|----------|-------|
|        | Cambridge IGCSE – May/June 2016 | 0417     | 21    |

| No. |                                                                              |                                                                          |                      |                          | ,                  | Steps             |                      |               |       | Mark |
|-----|------------------------------------------------------------------------------|--------------------------------------------------------------------------|----------------------|--------------------------|--------------------|-------------------|----------------------|---------------|-------|------|
| 21  | Co<br>Ire<br>Se<br>W<br>Fr                                                   | ields from to<br>down menutornwall<br>eland<br>cotland<br>rales<br>rance | the Adsp<br>in the L | oorts table<br>ocation f | ield to accep      | •                 | menu created (1 ı    | mark)         |       |      |
|     |                                                                              |                                                                          |                      | es and Ire               | land entered       | correctly (1 mar  | k)                   |               |       | [3]  |
| 22  | Add the following                                                            | ng record t                                                              | o the Ad             | sports ta                | ble using you      | ur form:          |                      |               |       |      |
|     | Course_Code                                                                  | Activity                                                                 | Туре                 | Rating                   | Location           | Residential       | Course_Cost          | Duration      |       |      |
|     | CO029                                                                        | Zap Cat                                                                  | Water                | 4                        | Cornwall           | Yes               | 471                  | 6             |       |      |
|     | Check your data  – form used to  – new record e                              | add new re                                                               | ecord (1 r           | mark)                    | lata.              |                   |                      |               |       | [2]  |
| 23  | Evaluate the de-                                                             |                                                                          |                      |                          |                    |                   |                      |               |       | [2]  |
| 24  | Import the file J<br>Set the Activity<br>Create a one-to-<br>Activity_Rating | _ <i>Rating</i> fiel<br>-many relat                                      | ld as a P<br>ionship | rimary ke<br>as a link   | ey.<br>between the |                   | the <i>J216ADSPC</i> | PRTS table an | d the |      |
|     | - one to many                                                                | relationship                                                             | o created            | between                  | Rating and A       | ctivity_Rating fi | elds (1 mark)        |               |       | [1]  |

| Page 10 | Mark Scheme                     | Syllabus | Paper |
|---------|---------------------------------|----------|-------|
|         | Cambridge IGCSE – May/June 2016 | 0417     | 21    |

| No. | Steps                                                                                                    | Mark |
|-----|----------------------------------------------------------------------------------------------------|------|
| 25  | Using fields from both the J216ADSPORTS and the J216RATINGS tables, produce a report which:                                                                                               |      |
|     | • contains a new field called Daily_Cost which is calculated at run-time and displayed as currency. This field will calculate the Course_Cost divided by Duration                         |      |
|     | • shows only the records where the <i>Type</i> is Water, <i>Residential</i> is Yes, <i>Duration</i> is 12 days or less and excludes those activities located in Scotland                  |      |
|     | • shows only the fields Course_Code, Location, Activity, Level, Duration, Residential and Daily_Cost in this order with data and labels displayed in full                                 |      |
|     | sorts the data into ascending order of <i>Activity</i> within ascending order of <i>Location</i>                                                                                          |      |
|     | has a page orientation of landscape                                                                                                    |      |
|     | • fits on a single page wide                                                                                                    |      |
|     | <ul> <li>calculates the total number of Course_Codes in this selection and positions this number under the Course_Code column</li> </ul>                                                  |      |
|     | has the label Total water codes to the right of this number                                                                                                    |      |
|     | <ul> <li>includes the report title Residential Water Activities at the top of the page</li> <li>has your name, Centre number and candidate number at the bottom of the report.</li> </ul> |      |
|     | Save and print your report.                                                                                                    |      |
|     | Place in your Evidence Document screenshots(s) showing the formula used to calculate the total number of activities                                                                       |      |
|     | title: Residential Water Activities at the top of the page (1 mark)                                                                                                    |      |
|     | - new field called Daily_Cost created (1 mark)                                                                                                    |      |
|     | <ul> <li>calculates Course_Cost divided by Duration (1 mark)</li> <li>Daily Cost displayed as currency and 2dp (1 mark)</li> </ul>                                                        |      |
|     | <ul> <li>displays only the records where Type = Water, Residential = Yes (1 mark)</li> </ul>                                                                                              |      |
|     | <ul> <li>displays only the records where Duration &lt;=12, excludes Scotland (1 mark)</li> </ul>                                                                                          |      |
|     | <ul> <li>shows only the fields Course_Code, Location, Activity, Level, Duration, Residential and Daily_Cost in the correct order<br/>(1 mark)</li> </ul>                                  |      |
|     | <ul> <li>has landscape orientation, fits on a single page wide, data and labels fully visible (1 mark)</li> </ul>                                                                         | [12] |
|     | <ul> <li>sorts the data into ascending order of Location then ascending Activity (1 mark)</li> </ul>                                                                                      |      |
|     | - calculates the total number of records and positioned under the Course_Code column (2 marks)  - calculates the right of this growth on Total water as dea (4 marks)                     |      |
|     | label to the right of this number: Total water codes (1 mark)  Annual Counting the Community of the right of this number: Total water codes (1 mark)                                      |      |

www.egyptigstudentroom.com
© Cambridge International Examinations 2016

| Page 11 | Mark Scheme                     | Syllabus | Paper |
|---------|---------------------------------|----------|-------|
|         | Cambridge IGCSE – May/June 2016 | 0417     | 21    |

| No. | Steps                                                                                                    | Mark        |
|-----|----------------------------------------------------------------------------------------------------|-------------|
| 26  | Produce an extract from all the data which:  • selects only those activities:  - which include Ski or Snow  - located in France  - where the Rating is 5  • shows only the fields Activity, Course_Code, Course_Cost in this order  • sorts the Course_Cost in descending order.  Place in your Evidence Document screenshot(s) showing the criteria used to select the required records. Save this data so that it can be imported into the document that you saved in Step 19.  - displays only the records where Activity contains Ski or Snow (1 mark)  - displays only the records located in France and Rating is 5 (1 mark) |             |
|     | <ul> <li>sorts the Course_Cost in descending order (1 mark)</li> <li>shows only the fields Activity, Course_Code and Course_Cost in the correct order (1 mark)</li> </ul>                                                                                                    | [4]         |
|     |                                                                                                    | [Total: 28] |

| Page 12 | Mark Scheme                     | Syllabus | Paper |
|---------|---------------------------------|----------|-------|
|         | Cambridge IGCSE – May/June 2016 | 0417     | 21    |

## Task 4 – Document 2

| No. | Steps                                                                                                    | Mark       |
|-----|----------------------------------------------------------------------------------------------------|------------|
| 27  | Import this data into your document as a table after the paragraph which ends activities to choose from                                                                                                    |            |
|     | Make sure that:                                                                                                    |            |
|     | <ul> <li>the table fits within the column width</li> <li>all required fields and their labels are fully visible</li> <li>data is displayed on one line except the field headings which can wrap</li> <li>the News-table style is applied to the extract.</li> </ul>                                                                                                    |            |
|     | <ul> <li>database extract inserted in correct place, within column width, data displayed on one line, fully visible, News-table style applied to contents (1 mark)</li> </ul>                                                                                                    | [1]        |
| 28  | Spell check and proofread the document. Make sure that:  • tables and lists are not split over two columns or pages  • there are no widows or orphans  • there are no blank pages  • the house style specification has been followed and the correct styles applied as instructed  • spacing between all items is consistent.  Save the document using the same file name and format used in Step 2.  Print the document.  - document complete (e.g. no missing or misplaced paragraphs), margins consistent, spacing consistent, no widows/orphans, split lists or tables, blank pages (1 mark)                                                                                                    | [1]        |
|     | The state of the state of the s | [Total: 2] |

| Page 13 | Mark Scheme                     | Syllabus | Paper |
|---------|---------------------------------|----------|-------|
|         | Cambridge IGCSE – May/June 2016 | 0417     | 21    |

# Task 5 – Mail Merge document

Tawara Adventures are recruiting staff for their new activity centre in France. You are required to carry out a mail merge to invite successful applicants for interview.

| No. | Steps                                                                                                    | Mark |
|-----|----------------------------------------------------------------------------------------------------|------|
| 29  | Use the file J216INTERVIEW.RTF as the master letter for the mail merge and the file J216APPLICANTS.CSV as the data source file.                                                         |      |
|     | In the master letter:                                                                                                    |      |
|     | • replace < Date > with a field to display today's date in the format DD MMMM YYYY                                                                                                    |      |
|     | <ul> <li>insert relevant merge fields from the data source file to replace the text in chevrons i.e. <field></field></li> <li>replace the text Candidate Name with your name</li> </ul> |      |
|     | include your Centre number and candidate number in the footer of the document.                                                                                                    |      |
|     | Spell check and proofread the letter.                                                                                                    |      |
|     | Save the master letter.                                                                                                    |      |
|     | Display the field codes.                                                                                                    |      |
|     | Place in your Evidence Document screenshot(s) showing evidence of the format for the date field.                                                                                        |      |
|     | Print your master letter with the merge fields displayed.                                                                                                    |      |
|     | <ul> <li>placeholder replaced with date field displayed in correct format dd MMMM yyyy (12 April 2016) (2 mark)</li> </ul>                                                              |      |
|     | <ul> <li>placeholders replaced with «Title» «First_Name» «Last_Name» fields with correct spacing (1 mark)</li> </ul>                                                                    |      |
|     | <ul> <li>placeholders replaced with Add_1»,«Add_2»,«Add_3»,«Post_Code» fields with correct spacing and each on a new line<br/>(1 mark)</li> </ul>                                       |      |
|     | <ul> <li>placeholders replaced with «Title» «Last_Name» fields with correct spacing (1 mark)</li> </ul>                                                                                 |      |
|     | <ul> <li>placeholders replaced with «Job_Role» and «Interview_Time» fields with correct spacing (1 mark)</li> </ul>                                                                     |      |
|     | - spellings corrected (1 mark)                                                                                                    | [8]  |
|     | <ul> <li>name replaces Candidate Name, Centre no and candidate no in the footer (1 mark)</li> </ul>                                                                                     |      |

| Page 14 Mark Scheme S |                                 | Syllabus | Paper |
|-----------------------|---------------------------------|----------|-------|
|                       | Cambridge IGCSE – May/June 2016 | 0417     | 21    |

| No. | Steps                                                                                             | Mark        |
|-----|---------------------------------------------------------------------------------------------------|-------------|
| 30  | Merge the letters selecting only those applicants who have applied for the job of Ski Instructor. |             |
|     | Place in your Evidence Document screenshot(s) showing your selection method.                      |             |
|     | evidence of Ski Instructor selected (1 mark)                                                      | [1]         |
| 31  | Print only the merged letters for the selected applicants. Save and close the documents.          |             |
|     | <ul> <li>letters printed to Victoria Griffiths, Ian Delbridge, Anka Ploski only</li> </ul>        | [1]         |
|     |                                                                                                   | [Total: 10] |

| Page 15 | Mark Scheme                     | Syllabus | Paper |
|---------|---------------------------------|----------|-------|
|         | Cambridge IGCSE – May/June 2016 | 0417     | 21    |

### Task 6 – Presentation

You are required to create a short presentation on the subject of spam delivered by email. This presentation will be used by Tawara Adventures in face-to-face staff training.

| No. | Steps                                                                                                    | Mark |
|-----|----------------------------------------------------------------------------------------------------|------|
| 32  | Import the file J216SPAM.RTF placing the text as 5 slides in your presentation software.                                                                                                    |      |
|     | <ul> <li>5 slides imported with contents of J216SPAM.rtf (1 mark)</li> </ul>                                                                                                    | [1]  |
| 33  | The presentation should be based on a master slide that you will design. Your slides must have a consistent layout and formatting, with the following features included on all slides:                                                                                   |      |
|     | <ul> <li>company logo which is stored as J216LOGO.JPG</li> <li>your name, Centre number and candidate number</li> <li>automatic slide numbering</li> </ul>                                                                                                    |      |
|     | <ul> <li>logo appears on all slides, same position and size (1 mark)</li> <li>name, Centre number and candidate number appears on all slides, same position and size (1 mark)</li> <li>automated slide numbers on all slides, same position and size (1 mark)</li> </ul> | [3]  |
| 34  | Slide 4 with the title <i>How to recognise spam mail</i> is incomplete. Identify two ways of recognising spam sent by email and enter your answers as separate bullets on slide 4.                                                                                       |      |
|     | 2 valid methods of recognising spam mail e.g.  - incorrect grammar/spelling  - plain text/absence of logos  - request for personal information  - suspicious attachments  - urgent/too good to be true  - links within the body of the message                           |      |
|     | <ul><li>generic greetings</li><li>mismatch of domain name</li><li>(2 marks)</li></ul>                                                                                                    | [2]  |

| Page 16 Mark Scheme S |                                 | Syllabus | Paper |
|-----------------------|---------------------------------|----------|-------|
|                       | Cambridge IGCSE – May/June 2016 | 0417     | 21    |

| No. | Steps                                                                                                    | Mark       |
|-----|----------------------------------------------------------------------------------------------------|------------|
| 35  | Slide 5 with the title <i>Methods to help prevent spam</i> is incomplete. Identify two methods to help protect yourself from spam sent by email and enter your answers as separate bullets on slide 5.                                                                                                    |            |
|     | 2 valid methods of preventing spam email e.g.  - use of spam/junk email filters  - block spam/black list  - use of spam/junk email folders  - only give email address to trusted sources  - safe senders list/white list  - delete or ignore message, never reply  - don't click links  - don't open attachments from suspicious sources  (2 marks) | [2]        |
| 36  | Evaluate the features of your presentation that meet the needs of your audience.  – evaluation of features used which match staff training remit (2 marks)                                                                                                    | [2]        |
| 37  | Spell check and proofread the presentation. Save the presentation. Print the presentation with 2 slides to the page.  - print handouts 2 slides to the page 1 mark)                                                                                                    | [1]        |
|     |                                                                                                    | Total: 11] |

| Page 17 | Mark Scheme                     | Syllabus | Paper |
|---------|---------------------------------|----------|-------|
|         | Cambridge IGCSE – May/June 2016 | 0417     | 21    |

Name, Centre number and candidate number

# Tawara Adve

We are a leading specialist in adventua Based in the UK, we have over 20 year experiences to meet all needs. Wheth

#### Header

Name, Centre number and candidate number left, page numbers right aligned 1 mark

late Name

d air activ

value

ing ced

Title

Data entry 100% accurate, centred

News-title style applied - sans-serif, 26pt, bold, no space after 1 mark

for an adventure day or an activ offer a range of 1 mark

for all levels nd exhilarati

ng If nt

1 mark

**UK CENTRES** 

#### Subtitle

ndy

ays

experiences to changing minu and body each day, then our hondays may

Data entry 100% accurate, right aligned

News-subtitle style applied – sans-serif, 16pt, italic, no space after 1 mark

All our centres are situated outstanding natural beauty and properfect settings for adventure. We have UK centres located in Cornwall, Ireland, Scotland and Wales. Depending on the location you can enjoy thrilling activities such kayaking, white-water canoeing, canyoning, k climbing, kite buggyii winds ountain biking, horse riding

centre offers the following advanced level activities to choose from:

Course

### Subheadings (7)

News-subheading style applied – sans-serif, 16pt, centred, bold, underlined, 12pt after

1 mark

Columns

Section break correct position 1 mark 2 columns, 1.5cm column spacing 1 mark

We provide all the equipment and training for each activity, along with qualified instructors who have extensive knowledge of the local areas and are highly experienced in their specialist fields. You don't need previous experience to try any of the activities, just a sense of adventure and a liking for adrenaline!

| Snowmobiling       | FR016 | <b>€</b> 936.00 |
|--------------------|-------|-----------------|
| Snowkiting         | FR014 | <b>€</b> 864.00 |
| Snowboarding       | FR013 | <b>€</b> 864.00 |
| Kite Skiing        | FR015 | <b>€</b> 862.50 |
| Alpine Snow Skiing | FR012 | <b>€</b> 823.05 |
| Off-piste skiing   | FR007 | <b>€</b> 452.50 |
| Snow Tobogganing   | FR009 | <b>€</b> 364.00 |
| Ski jumping        | FR003 | €186.00         |

Please note that heli-skiing is not permitted in France/ out we will transport you over the bord to Italy or Switzerland to enjoy the It is expensive, but definitely a lifetime experience!

FAMILY FUN

# **FUN IN FRANCE**

We are proud to announce the opening of our

DB Extract (10)

Correct place within column width, no data wrap, fully visible,

News-table applied (serif, 12pt, left aligned, no space between rows) 1 mark Activity contains Ski or Snow 1 mark 1 mark

Location = *France*, Rating is 5 (10 records)

Descending order of Course Cost

Fields Activity, Course Code, Course Cost in order

1 mark 1 mark

days are the perfect way with the family without There is so much to keep tained. We arrange y ahead and you can ctivities to make up your your activity plan to be

go at driving your own team or nuskies, experience the thrill of climbing a frozen

as exciting and challenging as you wish. We also put on a great lively evening programme

#### **Footer**

Automated file name and path centre aligned

| Page 18 | Mark Scheme                     | Syllabus | Paper |
|---------|---------------------------------|----------|-------|
|         | Cambridge IGCSE – May/June 2016 | 0417     | 21    |

Name, Candidate number which everyone can enjoy. Ask for more details on our family programmes.

**FLEXI WEEK** 

Tailor-make your perfect adventure week with our new multi activity holiday. You select the activities you would like to do and leave the organisation to us. We have a wide range of

activities to choose the centre you sele number of points points. We will s value when you end

**Bullets** 

Numbers changed to square bullets 1 mark Bullet indented to 2.5cm, single line,

1 mark no space between

the en-suite, outdoor hot tub and a log burning stove in the spacious living area. These are ideal if you are celebrating a special occasion.

# **FACILITIES**

We have carried out an extensive refurbishment programme and have updated all our onsite facilities. The following are now available at all

- Free Wi-Fi
  - Games room
    - 24 hour reception
- Sports hall
- Laundry room
- Climbing wall

**NEW ACTIVITIES** 

This year we have increased the number of courses offered and introduced a number of new activities to our centres:

|              | ACTIVITY      | CENTRE   |
|--------------|---------------|----------|
| S            | Tank Driving  | Wales    |
| > =          | Snowkiting    | Scotland |
| NEW<br>FIVIT | Jetlev Flying | Cornwall |
| ZE           | Power Kiting  | Ireland  |
| ¥            | Ice Diving    | France   |
|              | Aqualining    | Wales    |

All our activities have been given a level so you know how strenuous the activity w All levels and abilities are catered for so certain you will find something to mee needs.

# **ACCOMMODATION**

Self-catering accommodation included your in course cost. All our centres have purposemodern built log cabins which have recently been upgraded. Basic cabins are fully equipped with lounge, kitchenette, shower and

toilet. They accommodation and can s you are looking for a little our Golden Cabins which

**Table** RATING column deleted

There are also onsite shops, catering facilities and outside communal eating areas. Make new friends whilst enjoying the fantastic views of the wide open space around you.

If you are a first time adventurer and would like some extra help and advice on the activities we offer, contact our booking centre who will be happy to offer advice and suggestions to suit For details on the full range of

Complete, correct place, text within column width 1 mark 1 mark Column 1 merged - rows 1-7 one cell 1 mark Light grey shading applied to first column 1 mark Text rotated 90°, wrapped over two lines 1 mark Serif bold, centred horizontally & vertically within cell 1 mark News-table style applied (serif, 12, left, no space after), no wrap, gridlines 1 mark

Aligned to top of text and right margin, text wrapped

provide comfortable

Page layout

News-body style applied to all text consistently – serif, 12pt, single line, fully justified, 12pt space after

Document complete/paragraphs intact, margins consistent,

spacing consistent, no widows/orphans, split lists or tables, blank pages 1 mark

Correct image inserted in correct position

Resized to 4cm wide, aspect ratio maintained

Reflect image so the tree is on the right

www.egyptigstudentroom.com © Cambridge International Examinations 2016

1 mark

1 mark

1 mark

1 mark

| Page 19 | Mark Scheme                     | Syllabus | Paper |
|---------|---------------------------------|----------|-------|
|         | Cambridge IGCSE – May/June 2016 | 0417     | 21    |

Title Correct, 100% accurate 1 mark

## Calculated field

Heading 100% accurate 1 mark Course\_Cost ÷ Duration
Daily\_Cost displays currency 2 dp 1 mark 1 mark

# **Residential Water Activities**

|             |                   |                                  |           |                       | (                          | , ,     |
|-------------|-------------------|----------------------------------|-----------|-----------------------|----------------------------|---------|
| Course_Code | Location          | Activity                         | Level     | Duration              | Residential                | iy_Cost |
| CO019       | Cornwall          | Banana Rides                     | Demanding | 4                     | Yes                        | €54.20  |
| CO040       | Cornwall          | Bodyboarding                     | Moderate  | 7                     | Yes                        | €95.00  |
| CO009       | Cornwall          | Canal Boating                    | Easy      | 2                     | Yes                        | €63.00  |
| CO020       | Cornwall          | Canoeing                         | Moderate  | 5                     | Yes                        | €45.00  |
| CO045       | Cornwall          | Kayaking                         | Moderate  | 8                     | Yes                        | €90.50  |
| CO056       | Cornwall          | Kite Surfing                     | Strenuous | 10                    | Yes                        | €86.25  |
| CO002       | Cornwall          | Powerboating                     | Demanding | 2                     | Yes                        | €42.00  |
| CO058       | Cornwall          | Raft Building                    | Gentle    | 12                    | Yes                        | €73.00  |
| CO024       | Cornwall          | Rowing                           | Demanding | 6                     | Yes                        | €46.00  |
| CO035       | Cornwall          | Scuba Diving                     | Moderate  | 8                     | Yes                        | €69.00  |
| CO037       | Cornwall          | Sea Kayaking                     | Demanding | 10                    | Yes                        | €61.00  |
| CO007       | Cornwall          | Wakeboarding                     | Gentle    | 2                     | Yes                        | €59.99  |
| CO043       | Cornwall          | White Water Rafting              | Demanding | 8                     | Yes                        | €88.30  |
| CO061       | Cornwall          | Windsurfing                      | Demanding | 10                    | Yes                        | €92.00  |
| CO066       | Cornwall          | Yachting                         | Moderate  | 12                    | Yes                        | €84.00  |
| CO029       | Cornwall          | Zap Cat                          | Demanding | 6                     | Yes                        | €78.50  |
| IR009       | Ireland           | Canoeing                         | Moderate  | 5                     | Yes                        | €45.00  |
| IR015       | Ireland           | Dinghy Sailing                   | Moderate  | 5                     | Yes                        | €87.00  |
| IR016       | Ireland           | Dragonboat Racing                | Moderate  | 7                     | Yes                        | €50.00  |
| IR026       | Ireland           | Kayaking                         | Moderate  | 8                     | Yes                        | €90.50  |
| IR036       | Ireland           | Powerboating                     | Demanding | 2                     | Yes                        | €42.00  |
| IR037       | Ireland           | Sailing Club                     | Moderate  | 3                     | Yes                        | €59.50  |
| IR038       | Ireland           | Sea Kayaking                     | Strenuous | 10                    | Yes                        | €61.00  |
| IR040       | <u>   Ireland</u> | Stand Up Paddla                  | Moderate  | 2                     | Yes                        | €63.00  |
| IR043       | Record CO0        | 29 added (ignore Daily Cost)     | 1 mark    | 2                     | Yes                        | €59.99  |
| IR046       |                   | nding on <i>Location</i>         | g         |                       |                            | 39      |
| IR047       |                   | ing on <i>Activity</i>           | 1 mark    | Search                |                            | 1 /     |
| IR048       |                   | lds, correct order               | 1 mark g  | Type = Water, Reside  |                            | 1 mark  |
|             | Landscape,        | one page wide, all fully visible | 1 mark    | Duration <=12, exclud | น <del>ย</del> ร Scollarid | 1 mark  |
|             |                   | Lillia D.A                       | untiactua | (Afrecords)           |                            |         |

© Cambridge International Examinations 2016

| Page 20 | Mark Scheme                     | Syllabus | Paper |
|---------|---------------------------------|----------|-------|
|         | Cambridge IGCSE – May/June 2016 | 0417     | 21    |

| Course_Code | Location | Activity                | Level     | Duration | Residential | Daily_Cost |
|-------------|----------|-------------------------|-----------|----------|-------------|------------|
| WA006       | Wales    | Bodyboarding            | Moderate  | 7        | Yes         | €95.00     |
| WA009       | Wales    | Canoeing                | Moderate  | 5        | Yes         | €45.00     |
| WA018       | Wales    | Dinghy Sailing          | Moderate  | 5        | Yes         | €87.00     |
| WA019       | Wales    | Dragonboat Racing       | Moderate  | 7        | Yes         | €50.00     |
| WA036       | Wales    | Kayaking                | Moderate  | 8        | Yes         | €90.50     |
| WA059       | Wales    | Rib Trip                | Demanding | 12       | Yes         | €95.00     |
| WA060       | Wales    | Rowing                  | Demanding | 6        | Yes         | €158.42    |
| WA062       | Wales    | Sea Fishing             | Gentle    | 3        | Yes         | €57.00     |
| WA063       | Wales    | Sea Kayaking            | Moderate  | 10       | Yes         | €61.00     |
| WA066       | Wales    | Snorkelling             | Gentle    | 5        | Yes         | €53.00     |
| WA067       | Wales    | Stand Up Paddle Surfing | Moderate  | 2        | Yes         | €63.00     |
| WA070       | Wales    | Swimming                | Moderate  | 12       | Yes         | €73.50     |
| WA075       | Wales    | Wakeboarding            | Gentle    | 2        | Yes         | €59.99     |
| WA078       | Wales    | Windsurfing             | Demanding | 10       | Yes         | €92.00     |

42 Total water codes

Name, Centre number and candidate number

Count of Course\_Codes positioned under Course\_Code column. Label to right of calculation, 100% accurate 1 mark 1 mark

| Page 21 | Mark Scheme                     | Syllabus | Paper |
|---------|---------------------------------|----------|-------|
|         | Cambridge IGCSE – May/June 2016 | 0417     | 21    |

### **Mail Merge Master Document**

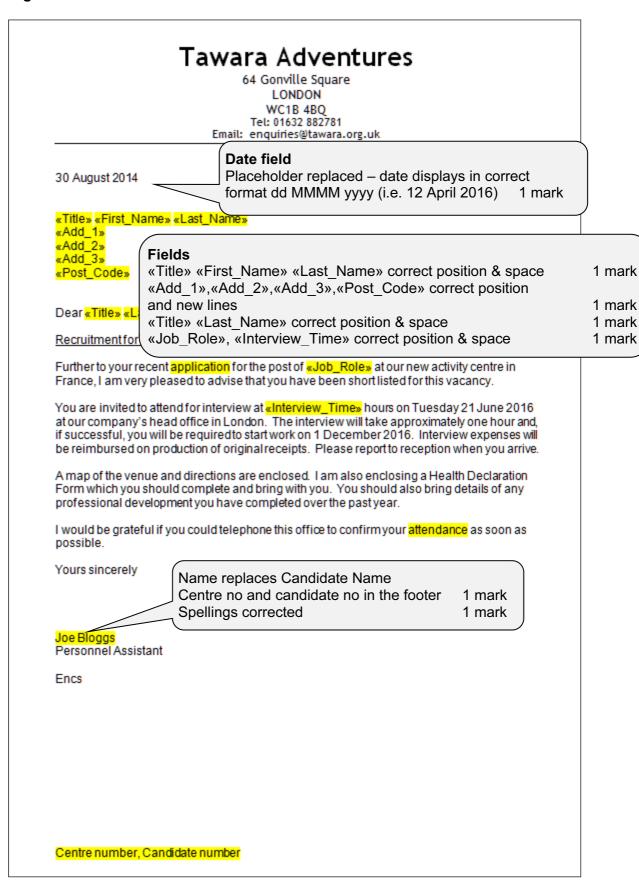

| Page 22 | Mark Scheme                     | Syllabus | Paper |
|---------|---------------------------------|----------|-------|
|         | Cambridge IGCSE – May/June 2016 | 0417     | 21    |

### Merge Results

# Tawara Adventures 84 Gentille Square LONDON NC12 62Q Tet 01812 95791 Statil enquarecytanissa.org.us 30.August2014 Deprint Corney Recording the 2016 motor Engage Publish to your recent approach of the post of the Indiactor at our new activity centre in France, I armyery pleased to action thefrourbase bean short listed for the vacancy. You are invited by effective interview of 10.28 house on Tuesday 2.1. Aims 2016 of our company in the of officers. London: The interview will take approximately one four and if successful, powerful for engineer of the other and 2016, interview-openses will be recombarted on production of anginore-cepts. Presse reports reception when you arrive A reap of the verse and directions are encound. Lam also encoung a resoft Decision to Form which you should complete and lamp with you. You mould also being details of any professional development you have completed ever the past year. I would be gratefulf you could heleptere this office to confirm your attendance as soon as processes. Jos Bloggs Personnel Assistant Block Certis number, Candidate number

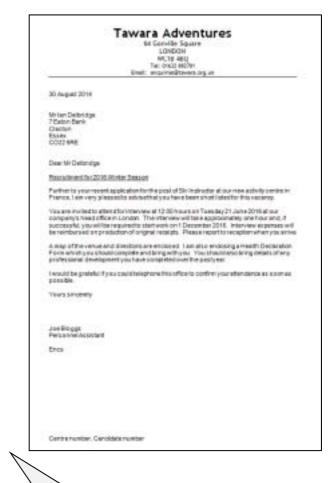

# Tawara Adventures 64 Genville Square LONDON WCTB 48U TW. 01402 8807 30 August 2014 No Anka Prophi 30 Queen Street Maidenhead Benishise 51,8 VHZ Dear Ms Proseil Recruitment for 2018 Winter Season Further to your recent application for the post of this instructor at our new activity centre in Practice. I am very pleased to advanctinely our laws been when I lated for this vaccinty. You are invited to attend for interview at 13.30 hours on Tuesday 21 June 2018 at our company's head at florin London. The interview will fair approximately one hour and, if successful, you will be required to start work and December 2016, interview expenses will be reimbased on production of original recorpts. Pleas a report to recognise when you arrive. A map of the venue and directions are enclosed. I are also enclosing a Health Declaration Form which you should conglete and bring with you. You should also bring details of any professional development you have congleted over the past year. I would be grafaful Pyou could telephone this office to confirm your attendance as soon as possible. Jse Bloggs Personnel Assistant Error Centremunitier, Candillate number

Result of merge – 3 letters printed – Victoria Griffiths, Ian Delbridge, Anka Ploski 1 mark only

| Page 23 | Mark Scheme                     | Syllabus | Paper |
|---------|---------------------------------|----------|-------|
|         | Cambridge IGCSE – May/June 2016 | 0417     | 21    |

## **Presentation**

5 slides imported correctly, no blank slides, no overlap of items, no changes 1 mark Master slide (items appear on all slides, same position and size):

1 mark Name, Centre number and candidate number 1 mark Automated slide numbers 1 mark

Name, Centre number, candidate number

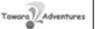

# **Spam Email**

June 2016

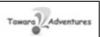

# What is spam?

- · Electronic equivalent of junk mail
- · Unsolicited emails sent to many recipients
- · About 69% of all email sent is spam mail
- · Spam threatens network security with hostile file attachments and embedded codes

| Page 24 | Mark Scheme S                   |      | Paper |
|---------|---------------------------------|------|-------|
|         | Cambridge IGCSE – May/June 2016 | 0417 | 21    |

Name, Centre number, candidate number

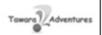

# **Impact on Business**

- · Employee time wasted
- · Loss of productivity
- · Costs incurred for removing spam
- Infrastructure costs
- · Compromise or loss of data and reputation

3

Name, Centre number, candidate number

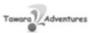

# How to recognise spam mail

- · incorrect grammar/spelling
- · plain text/absence of logos
- · request for personal information
- · suspicious attachments
- · urgent/too good to be true
- · links within the body of the message
- generic greetings

2 valid methods of recognising spam mail e.g.

- incorrect grammar/spelling
- plain text/absence of logos
- request for personal information
- suspicious attachments
- urgent/too good to be true
- links within the body of the message
- generic greetings
- mismatch of domain name

2 marks

www.eqyptiqstudentroom.com

| Page 25 | Mark Scheme                     | Syllabus | Paper |
|---------|---------------------------------|----------|-------|
|         | Cambridge IGCSE – May/June 2016 | 0417     | 21    |

Name, Centre number, candidate number

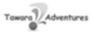

# Methods to help prevent spam

- · use of spam/junk email filters
- block spam
- · use of spam/junk email folders
- · not signing up to offers on the internet
- use features in email package
- · safe senders list
- · never reply/ignore/delete message
- · do not click links

2 valid methods to prevent spam e.g.

- use of spam/junk email filters
- block spam/black list
- use of spam/junk email folders
- only give email address to trusted sources
- safe senders list/white list
- delete or ignore message, never reply
- don't click links
- don't open attachments from suspicious sources

1 per point, ignore spelling.

2 marks

Print handouts 2 slides to page

| Page 26 | Mark Scheme                     | Syllabus | Paper |
|---------|---------------------------------|----------|-------|
|         | Cambridge IGCSE – May/June 2016 | 0417     | 21    |

### **Evidence Document**

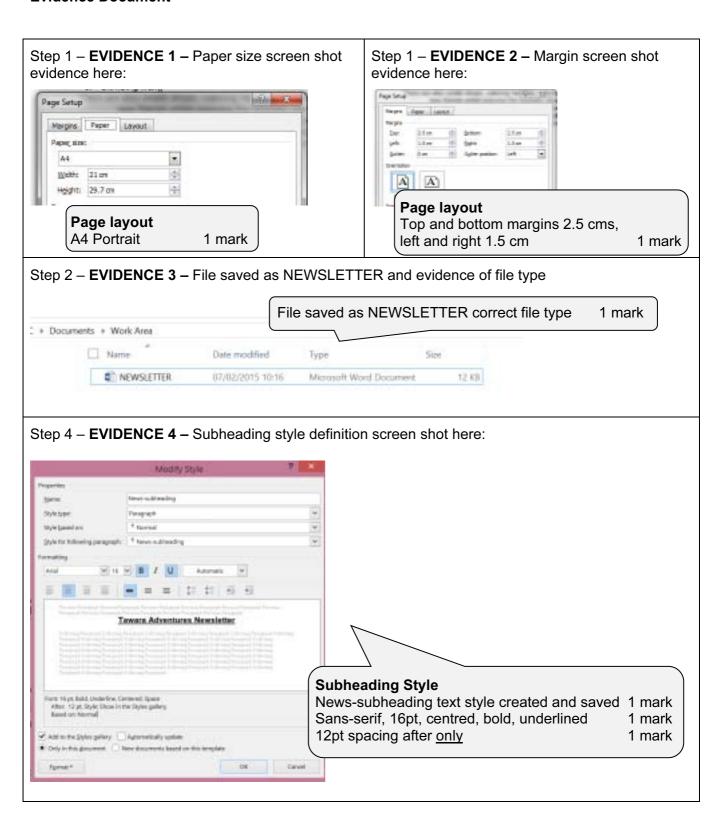

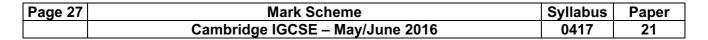

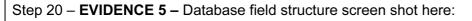

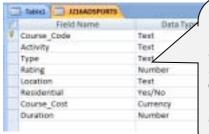

#### **DB Structure**

Course\_Code, Activity, Type, Rating, Location,
Duration field names and data types correct 1 mark
Residential design set as boolean/logic/Yes/No,
displays Yes/No on report 1 mark
Course\_Cost set as currency/number, displays currency symbol
& 2dp (not integer/rounded) in NEWSLETTER extract 1 mark
Course\_Code Set as Primary key 1 mark

Step 21 - EVIDENCE 6 - Location field screen shot here showing data entry limited

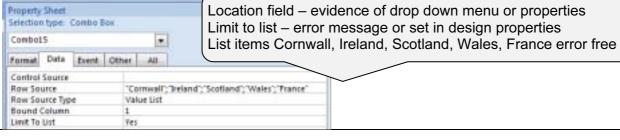

Step 22 - EVIDENCE 7 - Form completed with new record screen shot here:

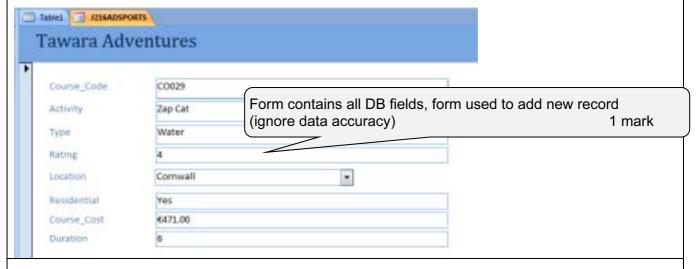

Step 23 – EVIDENCE 8 – Evaluate the design of your data entry form.

Evaluation of form, examples with reasons like:

Consistent layout or formatting

Appropriate use of title

Lack of instructions on filling in form

No navigation buttons

Should contain descriptive labels, not just field names

Drop down list used to reduce data entry errors

Inappropriate space for data added

Unsuitable field lengths for this data

Appropriate spacing between fields/appropriate use of white space

Form fills available space/window

Font size/legibility/colour schemes

[2 marks]

1 mark

1 mark

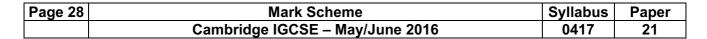

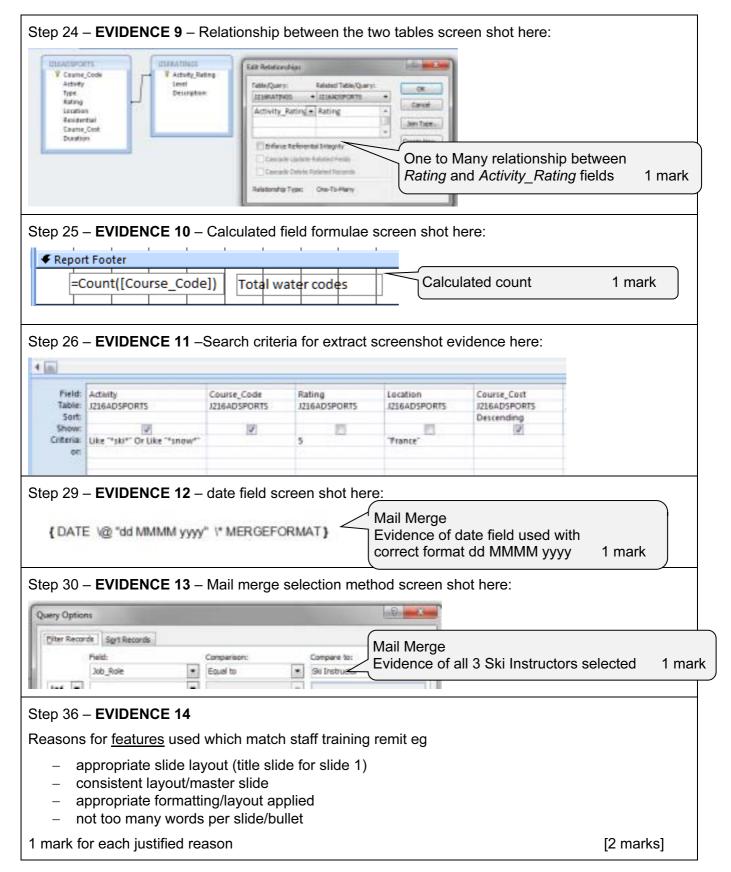